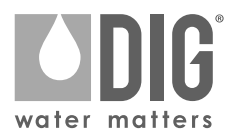

## **Serie Bluetooth® 410BT Programmatore a batterie per l'irrigazione** 410BT-000 | 410BT-075 | 410BT-100 | 410BT-150 | 410BT-200

000

DOGSTE

ODIG

# **B**<br>BULLER D'ISTRUZIONI

wore, Monters

Certificato FCC | Certificato Bluetooth® | Resistente all'acqua | 3 Anni di Garanzia Limitata

# **1. INTRODUZIONE**

Grazie per aver acquistato il programmatore a batterie a singola delle serie 410BT di DIG. Questo manuale descrive come installare rapidamente il programmatore della serie 410BT. Dopo aver letto questo manuale e aver acquisito familiarità con le funzionalità di base del programmatore, in futuro potrete utilizzare il manuale come riferimento per attività meno comuni.

#### **2. INFORMAZIONI SUL PROGRAMMATORE A BATTERIE SERIE 410BT**

Il programmatore di irrigazione serie 410BT impiega la più recente tecnologia Bluetooth® che utilizza l'app DIG BTT gratuita per Android™ o iPhone®. Il programmatore 410BT è disponibile a stazione singola ed è alimentato da due batterie AA che possono durare fino a un anno usando batterie alcaline di marca. Il programmatore è racchiuso in una compatta custodia impermeabile per proteggerlo dal degrado.

## **3. IDENTIFICAZIONE DEI COMPONENTI**

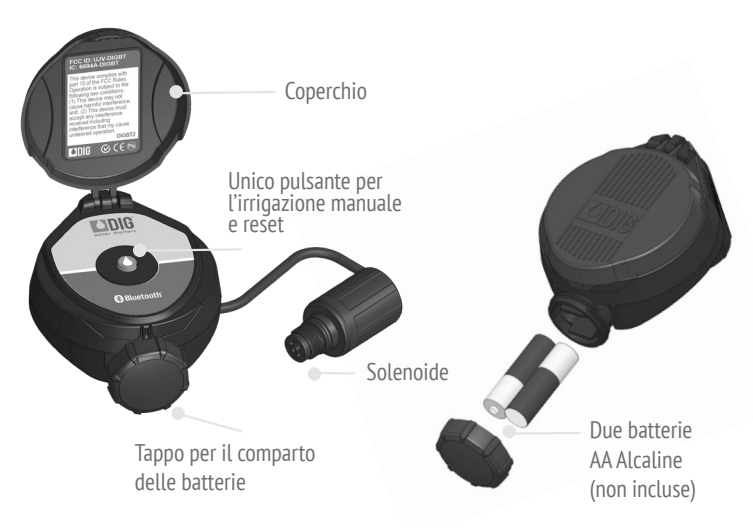

# **4. INSTALLAZIONE DELLE BATTERIE**

- 1. Aprire il comparto batterie ruotando il tappo in senso antiorario.
- 2. Installare le due batterie alcaline AA nuove di marca (non incluse) prestando attenzione alla direzione corretta del polo positivo e negativo sulla parte inferiore del programmatore.
- 3. Inserire e avvitare il tappo della batteria in senso orario. Assicurarsi di stringere saldamente il coperchio solo a mano. Il programmatore apparirà nell'applicazione sullo smartphone ed è pronto per essere connesso e programmato.

# **5. INSTALLAZIONE DELL'ADATTATORE DELLA VALVOLA**

Il programmatore serie 410BT include 3 adattatori per le valvole Rain Bird, Hunter e Toro. Seguire le seguenti istruzioni per l'installazione.

- 1. Chiudere l'alimentazione principale dell'acqua.
- 2. Rimuovere il solenoide esistente, se presente. NOTA: se si sta installando su una valvola IRRITROL, rimuovere il solenoide ma lasciare installato l'adattore del solenoide esistente.
- 3. Selezionare l'adattore del solenoide appropriato associato all valvola (vedere tabella A).
- 4. Avvitare manualmente l'adattore del solenoide sul coperchio della valvola, serrare con una pinza se necessario - non stringere eccessivamente.
- 5. Installare il solenoide della serie 410BT nell'adattatore della valvola. Stringere solo a mano.
- 6. Attivare l'alimentazione principale dell'acqua e pressurizzare la valvola; la valvola potrebbe scaricare dell'acqua per qualche istante, ma poi dovrebbe richiudersi.
- 7. Testare il programmatore e l'installazione premendo il pulsante sul programmatore o vedere le pagine 11-12 su come avviare un'irrigazione manuale attraverso l'app. Per attivare la valvola tramite il solenoide, sollevare il programmatore serie 410BT dal

 solenoide e ruotare il solenoide in senso orario di 1/2 o 3/4 di giro o fino a quando non si sente o si vede scorrere l'acqua attraverso la valvola. Per chiudere l'acqua, ruotare il solenoide in senso orario da 1/2 a 3/4 di giro e attendere alcuni secondi che la valvola si chiuda.

8. Programmare il programmatore serie 410BT (vedere le pagine 4-12).

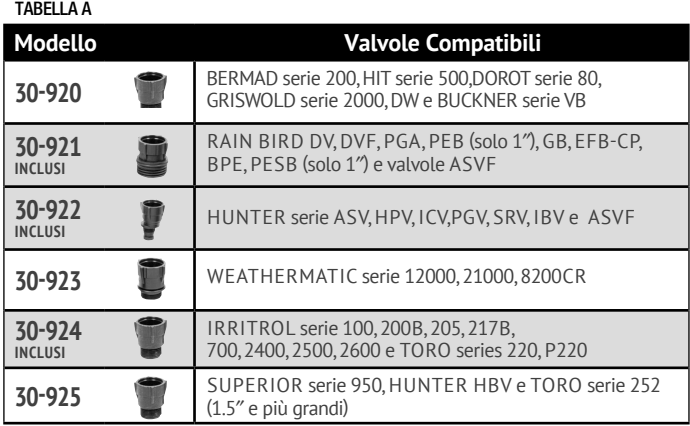

# **6. INSTALLAZIONE DELLA VALVOLA IN LINEA**

Pressione di esercizio nominale: 0.7-8.6 bar Pressione di esercizio suggerita: 0.7-5.5 bar Avvertenza: Avvolgi tutti i raccordi con del nastro teflon! Non utilizzare cemento per tubi sulla valvola, in quanto ciò danneggerebbe la valvola e invaliderebbe la garanzia!

- 1. Chiudere l'alimentazione principale dell'acqua.
- 2. Installare una valvola a sfera o a saracinesca da 3/4″ sul tubo in PVC o

 al collettore della valvola prima di installare il programmatore (Grafico 6a e 6b).

- 3. Aprire l'erogazione dell'acqua per sciacquare la linea e successivamente chiuderla usando la valvola a sfera o a saracinesca.
- 4. Avvolgere le filettature maschio degli adattatori in PVC con 4-6 strati di nastro di teflon, quindi serrare nella valvola con una chiave inglese.
- 5. Incollare i raccordi sulla linea principale in PVC e lasciare asciugare.
- 6. Aprire l'erogazione dell'acqua per pressurizzare il sistema. Il programmatore si attiverà momentaneamente e poi si spegnerà.
- 7. L'unità è ora pronta per essere programmata.

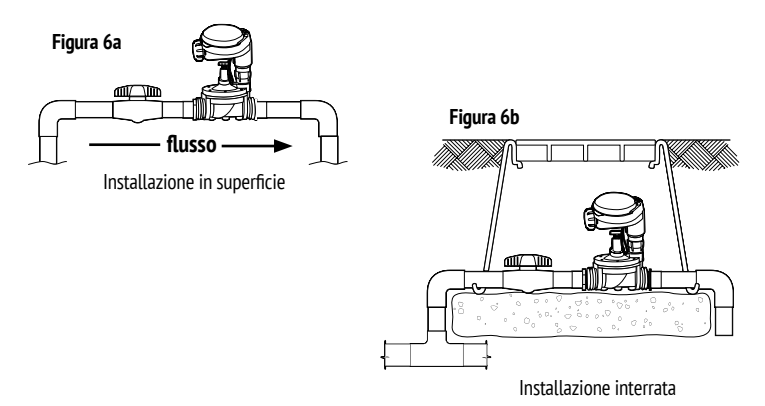

# **7. PROGRAMMAZIONE**

- Scaricare l'app DIG BTT utilizzando l'App Store per iOS, Google Play o il codice QR sulla confezione.
- Aprire l'app DIG BTT dal proprio smartphone o tablet e utilizzare le istruzioni nella schermata dell'App per programmare e utilizzare il programmatore.

#### **PANAORAMICA DELL SCHERMATE DELL'APP**

L'app DIG BTT ricerca automaticamente il programmatore nelle vicinanze dopo l'installazione. Qualsiasi programmatore DIG Bluetooth® entro una linea di 15 metri (50′) apparirà sulla schermata.

- Il nuovo programmatore verrà visualizzato come programmatore BT. La sua immagine predefinita, stato (irrigazione -on- o non irrigazione -off-), livello della connessione e stato della batteria appariranno accanto ad essa.
- Toccare il programmatore per connettersi ad esso e iniziare la programmazione.

Puoi accedere alla Cronologia delle Connessioni e Contattaci tramite l'icona delle informazioni  $\equiv$  nell'angolo in alto a destra dello schermo.

 • La Cronologia delle Connessioni consente di visualizzare tutti i programmatori collegati a questo telefono o tablet. Memorizza gli ultimi dati ricevuti da ciascun programmatore ma non è possibile eseguire alcuna modifica. L'eliminazione di una voce rimuoverà tutti i dati salvati per quell'unità. Qualsiasi password e/o immagini devono essere inserite nuovamente. Per eliminare una voce, toccala e seleziona l'icona del cestino.

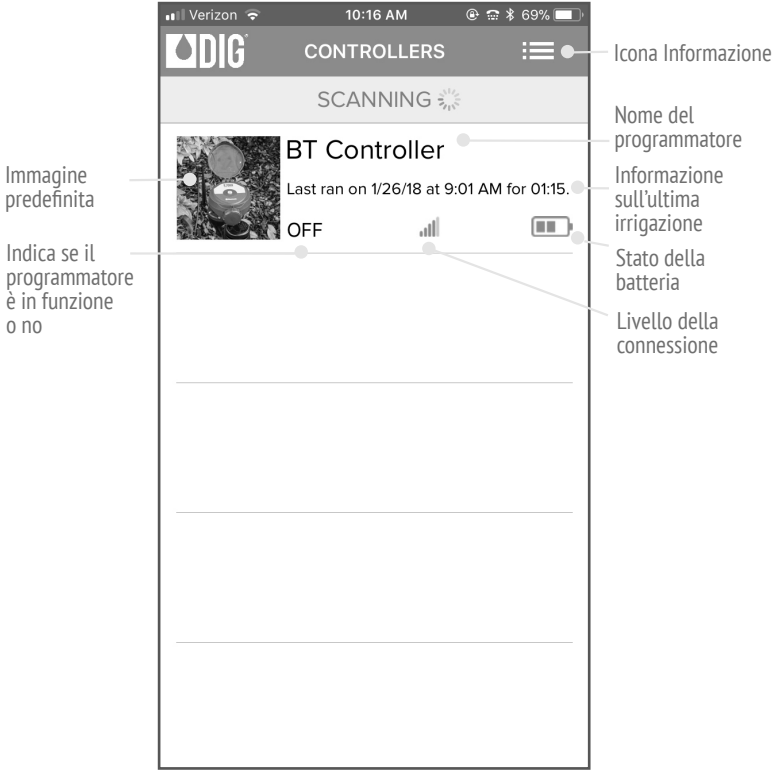

#### **SCHERMATA PRINCIPALE**

Una volta connesso, verrà visualizzata la schermata principale. Questa schermata contiene tutte le informazioni necessarie per programmare il programmatore.

Come da impostazione predefinita, il Programma del dispositivo è disattivato. Per attivarlo, premere l'interruttore sotto l'area "Programma". Diventerà verde e l'area del Programma si illuminerà indicando che il programma è attivo e ora può essere modificato.

Il dispositivo è ora pronto per essere programmato. Basta selezionare il programma (settimanale, pari/dispari o ciclico), impostare la data o i giorni di inizio, aggiungere orari e impostare una durata. Il programmatore viene aggiornato immediatamente ogni volta che si tocca un pulsante.

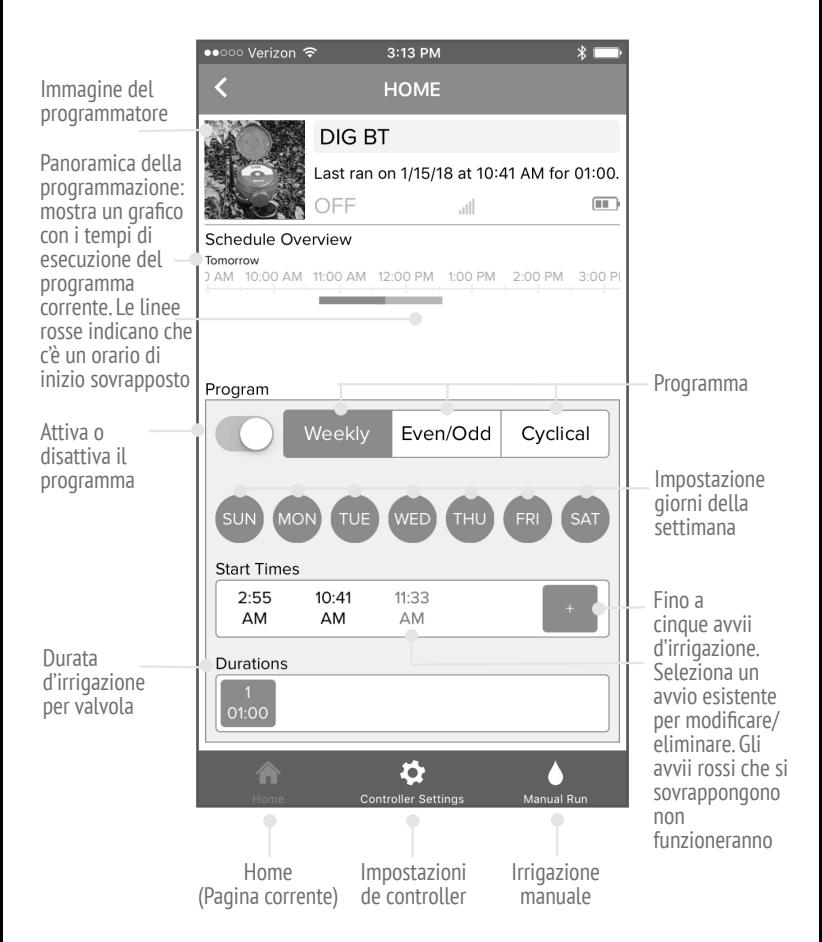

## **IMPOSTAZIONI DEL PROGRAMMATORE**

La schermata Impostazioni del programmatore contiene tutto il necessario per controllare completamente il sistema di irrigazione. Può essere raggiunto selezionando l'icona Impostazioni programmatore nella parte inferiore dello schermo. In questa schermata è possibile accendere o spegnere l'intero sistema tramite l'interruttore System Active, aggiungere un ritardo pioggia per spegnere il programmatore per un periodo di tempo limitato, budget ogni mese per modificare la durata dell'irrigazione in base alla stagione, impostare date specifiche in cui il programmatore non dovrebbe funzionare e visualizzare la cronologia degli ultimi 12 mesi del programmatore.

Utilizzare il menu delle impostazioni per caricare un'immagine per un riconoscimento facile e veloce per la visualizzazione futura e rinominarla in maniera semplice per una semplice individuazione. Imposta una password per impedire agli utenti non autorizzati di connettersi al tuo programmatore. La password viene salvata sul telefono, quindi non sarà (quasi) mai più necessario inserirla (a meno che non venga modificata o quando ci si connette al programmatore con un nuovo telefono).

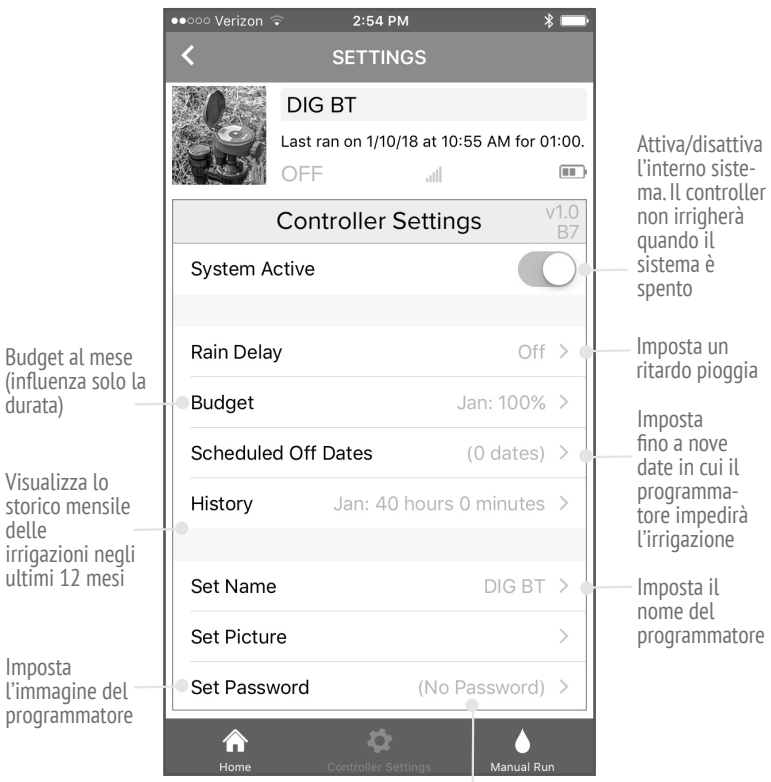

Imposta la password del programmatore. La password sarà visibile solo quando si accede al programmatore da un nuovo telefono cellulare. Resettare il programmatore per reimpostare la password se dimenticata.

#### **ESECUZIONE MANUALE**

La schermata Esecuzione Manuale consente il funzionamento manuale del programmatore. È possibile accedervi selezionando l'icona Esecuzione manuale nella parte inferiore destra dello schermo.

Per avviare manualmente il programmatore, tocca il pulsante sulla destra dello schermo. Questo pulsante può essere utilizzato anche per interrompere qualsiasi irrigazione esistente. Il tempo di esecuzione manuale predefinito è di cinque minuti; questo può essere modificato toccando l'ora e cambiandola.

Il programmatore può anche funzionare manualmente premendo il pulsante con la goccia d'acqua . La durata di questa esecuzione manuale è uguale alla durata del programma impostato. Il pulsante può anche essere usato per terminare qualsiasi irrigazione.

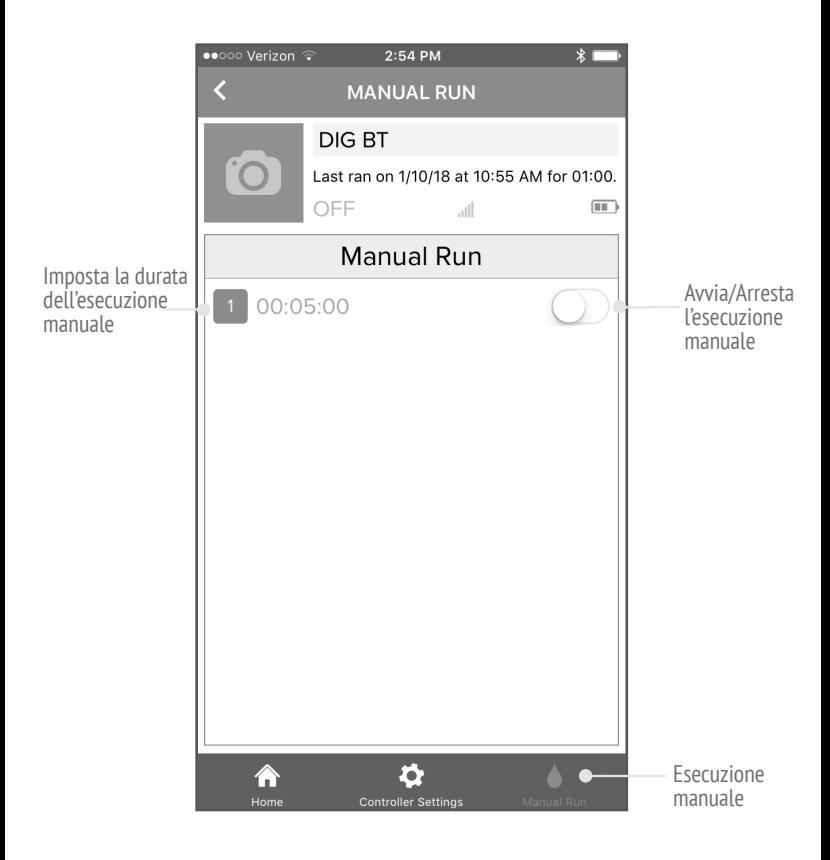

## **RIPRISTINO DELLE CONDIZIONI DI FABRICA**

Tenere premuto il pulsante con la goccia d'acqua per 15 secondi. Ciò rimuoverà tutte le impostazioni dell'app, le informazioni storiche e tutte le password impostate. Questo è l'unico modo per rimuovere una password, quindi cerca di non dimenticarla!

# **ASSISTENZA TECNICA**

In caso di problemi con questo prodotto o se non riesci a comprendere le numerose funzioni, consultare prima questo manuale operativo. Se è necessaria ulteriore assistenza, DIG offre il seguente supporto clienti:

- Servizio tecnico DIGPRO USA: il team del servizio tecnico DIG è disponibile per rispondere alle domande in inglese e spagnolo dalle 8:00 alle 17:00 (PST) dal lunedì al venerdì (eccetto festivi) al seguente numero 1.800.344.2281 o 1.760.727-0914.
- Le domande possono anche essere inviate tramite e-mail a questions@digcorp.com o via fax al numero 760.727.0282.
- I documenti e i manuali delle specifiche sono disponibili per il download all'indirizzo www.digcorp.com.
- Per assistenza al di fuori degli Stati Uniti, contattare il distributore locale.

# **FCC**

Questo dispositivo è conforme ai limiti di esposizione alle radiazioni FCC e IC stabiliti per un ambiente non controllato. Il dispositivo deve essere installato e utilizzato con una distanza minima di 20 cm tra il radiatore e il tuo corpo. Questo dispositivo non deve essere collocato o utilizzato insieme ad altre antenne o trasmettitori.

I. Cambiamenti o modifiche non espressamente autorizzati da DIG Corporation potrebbero annullare l'autorità dell'utente di utilizzare l'apparecchiatura.

II. Questa apparecchiatura è stata testata e trovata conforme ai limiti per un dispositivo digitale di Classe B, in conformità alla Parte 15 delle norme FCC. Questi limiti sono progettati per fornire una protezione ragionevole contro interferenze dannose in un'installazione residenziale. Questa apparecchiatura genera, utilizza e può irradiare energia in radiofrequenza e, se non installata e utilizzata secondo le istruzioni, può causare interferenze dannose alle comunicazioni radio. Tuttavia, non esiste alcuna garanzia che non si verifichino interferenze in una particolare installazione. Se questa apparecchiatura causa interferenze dannose alla ricezione radio o televisiva, che possono essere determinate accendendo e spegnendo l'apparecchiatura, si consiglia all'utente di provare a correggere l'interferenza adottando una delle seguenti misure: riorientare o riposizionare l'antenna ricevente. Aumentare la separazione tra l'apparecchiatura e il ricevitore.

Collegare l'apparecchiatura a una presa su un circuito diverso da quello a cui è collegato il ricevitore. Consultare il rivenditore o un tecnico Radio/TV esperto per assistenza.

#### III. Canada

Questo dispositivo è conforme agli standard RSS esenti da licenza di settore in Canada. Il funzionamento è soggetto alle due seguenti condizioni: (1) questo dispositivo potrebbe non causare interferenze e (2) questo dispositivo deve accettare qualsiasi interferenza, incluse interferenze che potrebbero causare un funzionamento indesiderato del dispositivo.

Le présent appareil est conforme aux CNR d'Industrie Canada applicables aux appareils radio exempts de licence. L'exploitation est autorisée aux deux conditions suivantes : (1) l'appareil ne doit pas produire de brouillage, et (2) l'appareil doit accepter tout brouillage radioélectrique subi, même si le brouillage est susceptible d'en compromettre le fonctionnement.

#### **GARANZIA**

DIG CORPORATION garantisce che questi prodotti sono privi di difetti nei materiali e nella lavorazione per un periodo di tre anni dalla data di acquisto. Questa garanzia non copre i danni derivanti da incidenti, usi interni, uso improprio, negligenza, modifica, installazione impropria o soggezione a pressioni di linea superiori a 57 kg per pollice quadrato per le valvole anti-sifone, valvole in linea e da un attuatore. La presente garanzia si estende esclusivamente all'acquirente originale del prodotto per l'utilizzo da parte dell'acquirente. L'obbligo di DIG CORPORATION ai sensi della presente garanzia è limitato alla riparazione o la sostituzione presso la sua fabbrica di questo prodotto che deve essere restituito alla fabbrica entro tre anni dall'acquisto originale e che, a seguito di esame, è risultato che contiene difetti di materiale e lavorazione. DIG CORPORATION NON SARÀ IN NESSUN CASO RESPONSABILE DI DANNI INCIDENTALI O CONSEQUENZIALI DI QUALSIASI TIPO; L'UNICO OBBLIGO DI DIG E' QUELLO DI ESSERE LIMITATO ALLA RIPARAZIONE O SOSTITUZIONE DI PRODOTTI DIFETTOSI. ALCUNI STATI NON CONSENTONO L'ESCLUSIONE O LA LIMITAZIONE DI DANNI INCIDENTALI O CONSEQUENZIALI, PERTANTO LA LIMITAZIONE O ESCLUSIONE DI CUI SOPRA POTREBBE NON ESSERE APPLICABILE. L'uso incustodito per periodi prolungati senza alcuna ispezione che verifichi il corretto funzionamento va oltre l'uso previsto di questo prodotto e, qualsiasi danno derivante da tale uso non deve essere imputato alla responsabilità di DIG CORPORATION. Non ci sono garanzie che si estendono oltre la descrizione presente su questo documento. Nel caso di acquisto del prodotto per uso differente dal fine dell'irrigazione, DIG CORPORATION declina qualsiasi garanzia implicita, inclusa qualsiasi garanzia di commerciabilità e idoneità per uno scopo particolare. Nel caso di acquisto del prodotto per scopi personali, familiari o domestici, DIG CORPORATION non si assume alcuna responsabilità in merito alle garanzie nella misura consentita dalla legge. Nella misura in cui tale dichiarazione di limitazione della responsabilità o garanzia implicita saranno inefficaci, qualsiasi garanzia implicita avrà una durata limitata al periodo di tre anni dalla data di acquisto per l'utilizzo da parte dell'acquirente. Alcuni stati non consentono la limitazione della durata di una garanzia implicita, pertanto la limitazione di cui sopra potrebbe non applicarsi al vostro caso. Per ottenere prestazioni ai sensi della presente garanzia, l'unità deve essere restituita alla fabbrica, insieme alla prova di acquisto indicante la data originale di acquisto, con spedizione prepagata, indirizzata a: DIG CORPORATION, 1210 Activity Drive, Vista, CA 92081. Le unità riparate o sostituite saranno spedite con prepagamento al nome e all'indirizzo forniti con l'unità restituiti in garanzia. Il tempo consentito per la riparazione e spedizione è di quattro settimane. La riparazione di unità danneggiate non altrimenti coperte da garanzia può essere rifiutata o eseguita ad un costo ragionevole a discrezione di DIG CORPORATION. Questa garanzia dà al consumatore diritti legali specifici ma il consumatore potrebbe anche avere altri diritti che variano da stato a stato.

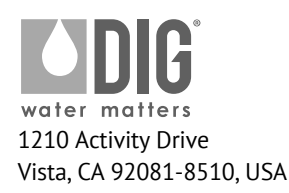

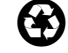

www.digcorp.com e-mail: dig@digcorp.com 26-304 REVA 102020 Printed in the USA

DIG is a Registered Service Mark of DIG Corp.